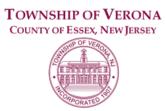

# MULTICULTURAL INCLUSION & ACCESSIBILITY ADVISORY COMMITTEE

## AGENDA

## RE-SCHEDULED MEETING 7:00 P.M. May 4, 2023 TO REPLACE THE APRIL 26 REGULAR MEETING

VIA ZOOM VIDEO CONFERENCE Via the internet, please click the link below to join the meeting: <u>https://zoom.us/j/94981408541</u> Via telephone, please dial 1(312)626-6799 or 1(646)558-8656 Use Zoom Meeting ID: 949-8140-8541, when prompted for a Participant ID, press #

# A. CALL TO ORDER

## **B. STATEMENT REGARDING PUBLIC MEETINGS ACT**

The notice requirements of the Open Public Meetings Act have been satisfied with respect to this meeting of the Multicultural Inclusion & Accessibility Advisory Committee which is being held via Zoom video conferencing. This information, along with the public internet link and telephone call-in information was posted in the Municipal Building, and sent the official newspapers of the Township, the Verona-Cedar Grove Times and the Star Ledger, at least 48 hours preceding the start time of this meeting. A public comment period will be held in the order it is listed on the meeting agenda and instructions on how to comment will be provided at the appropriate time.

## C. ROLL CALL

#### D. APPROVAL OF MINUTES

1. Approval of Minutes from a Regular meeting held on March 22, 2023

#### E. PUBLIC COMMENT

#### F. STANDING MEETING ITEMS

- 1. Updates from Library Director and School Superintendent
- 2. Update from Recreation Department

#### G. NEW BUSINESS

- 1. Discussion of smartphone tutorial event for Older Americans Month (May)
- 2. Discussion of Pride flag raising and celebration (June 3)
- 3. Update from Volunteer sub-committee (Michelle, Kathleen and Verena)
- 4. Discussion of efforts leading to Disability Independence Day (July 26)

\*\*\*AGENDA SUBJECT TO CHANGE\*\*\*

## H. ADJOURNMENT

The public may speak on any matter during Public Comment, listed on the agenda. At that time, anyone from the public wishing to speak will be prompted to raise his/her virtual hand. You may do so by pressing the "raise hand" button on your monitor or, if dialing in by phone, press \*9. You will be recognized and advised that you are unmuted.